## **Missioni su progetti di Polo**

## Domanda

È possibile per il personale TA afferente ad una Direzione di AC aprire missioni sui fondi dei poli su cui lavora?

## Risposta

È possibile aprire missioni da parte del personale afferente alle Direzioni che lavora per i poli sui progetti creati per il funzionamento dei poli, effettuate per conto del proprio responsabile di struttura di afferenza.

**N.B. Non è invece possibile aprire delle missioni da imputare sui poli, ma effettuate per conto di altri responsabili di struttura diversi dal proprio. Le stesse dovranno essere gestite cartaceamente.**

**Il Richiedente** (personale sopra indicato), inserendo una nuova missione vedrà preimpostato il campo 'Struttura' e 'Responsabile Struttura' con i dati relativi al proprio responsabile di afferenza.

Dovrà quindi:

- Indicare il responsabile del progetto di polo che coinciderà con il proprio responsabile di struttura (Direttore della Direzione).
- Selezionare, dopo aver digitato 'FUNZ', il progetto del proprio responsabile sul polo presso cui si lavora.
- Inserire tutti i dati relativi alla missione e Salvare e inviare all'autorizzazione la missione.

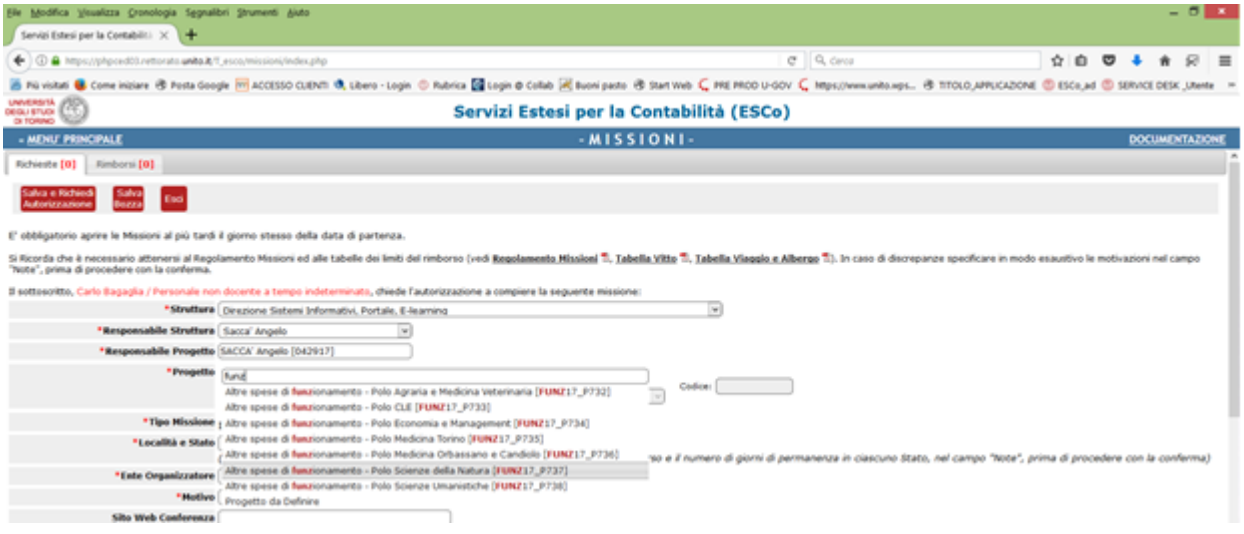

In questo modo, una volta Salvata e richiesta l'autorizzazione, il responsabile del progetto indicato riceverà una e-mail di notifica.

**I progetti su cui si potrà agire a seconda dei poli attualmente iniziano tutti per 'FUNZ'.**

**Il Responsabile di Progetto del Progetto selezionato (Responsabile di Struttura)**, una volta ricevuta la mail accederà all'applicativo e si posizionerà nel tab "CONVALIDA MISSIONI" in qualità di Responsabile Progetto e visualizzerà tutte le missioni da autorizzate in qualità di responsabile di progetto.

Nel gestire la missione interessata dovrà:

- Indicare l'eventuale importo che intende autorizzare sul progetto 'FUNZ' selezionato, qualora intenda autorizzare la missione.
- Autorizzare (o negare la missione).

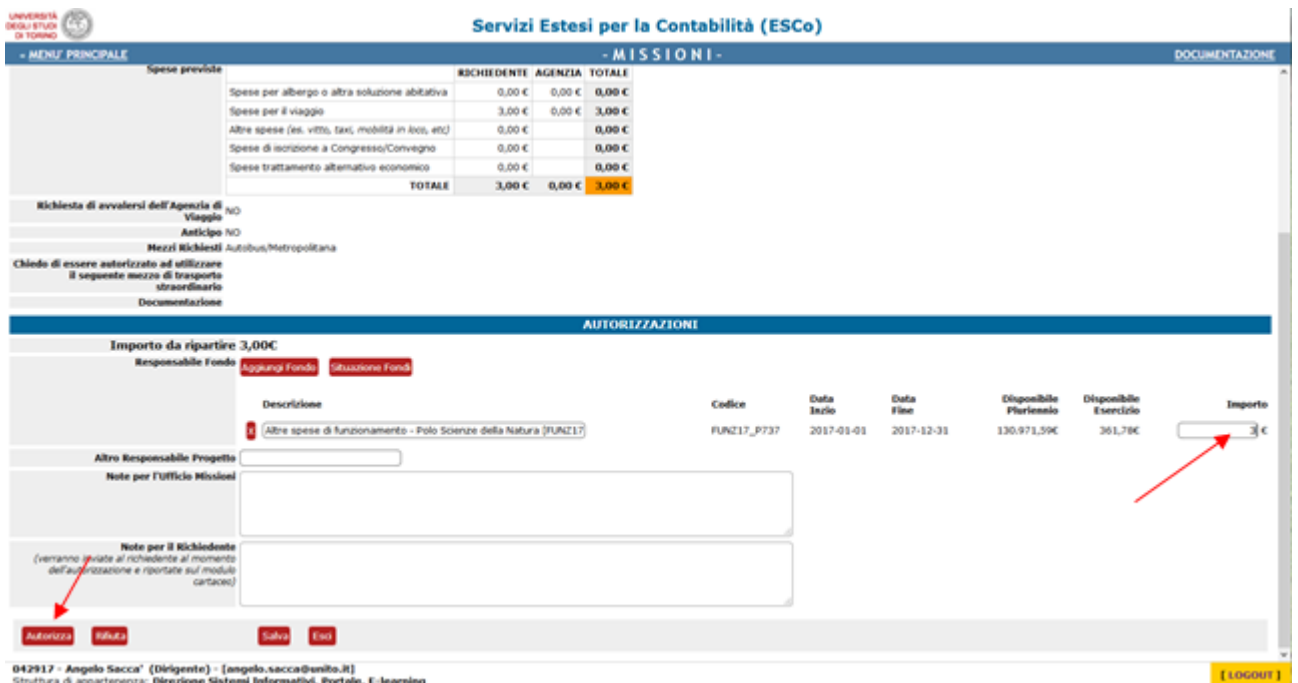

Una volta autorizzata la missione come Responsabile Progetto, il sistema proporrà automaticamente la maschera del tab 'AUTORIZZA MISSIONI', per procedere o meno con le autorizzazioni in qualità di Responsabile di Struttura.

Autorizzata la missione da parte del Responsabile, il sistema invierà una mail di notifica all'Ufficio Missioni di 'Polo'[1], che procederà con l'autorizzazione finale della Richiesta di autorizzazione e successivamente alla gestione del rimborso, secondo le logiche standard della procedura.

**L'Ufficio Missioni del 'polo'** indicato nel progetto, una volta ricevuta la mail di notifica, entrerà sulla procedura e potrà filtrare le richieste selezionando nel campo 'Struttura', il polo gestito, gestendo così l'autorizzazione.

**N.B. Si precisa che il polo non è una struttura organizzativa 'reale', quindi il filtro in oggetto è solo una semplificazione utile all'ufficio preposto, ma non è possibile effettuare estrazioni per il campo suddetto.**

[1] Attualmente sono state configurate con ruolo 'ufficio missioni di polo' le persone della Direzione Bilancio e Contratti che lavorano a supporto delle strutture dell'Ateneo aggregate per Polo.

Per informazioni in merito ci si deve rivolgere al personale amministrativo che gestisce le missioni presso la struttura di riferimento sulla quale G) va imputata la missione. Pagina intranet descrittiva del servizio: **[Missioni \(ESCo\)](https://intranet.unito.it/web/personale-unito/gestione-missioni)**

## Articoli collegati

- [Storico missioni](https://help.unito.it/display/SDMIS/Storico+missioni)
- $\bullet$ [Profilo di controllo](https://help.unito.it/display/SDMIS/Profilo+di+controllo)
- $\bullet$ [Upload di documenti](https://help.unito.it/display/SDMIS/Upload+di+documenti)
- [Mancanza dell'attestato di presenza](https://help.unito.it/pages/viewpage.action?pageId=20808509)
- [Visualizzazione Responsabile di Struttura](https://help.unito.it/display/SDMIS/Visualizzazione+Responsabile+di+Struttura)